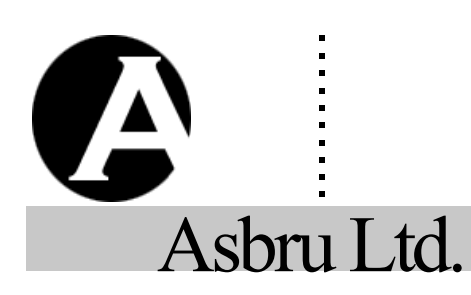

# ......... . **Asbru Web Content Management System**

# **Special Codes Reference Guide**

*Easily & Inexpensively Create, Publish & Manage Your Websites*

5.April 2016 Version 10.0

**SELECTED PAGES AND PRODUCTS <INPUT name="CONTENT" value="NAME">**

CONTENT

### Contact Form

To create a contact form on your website that is automatically sent to the website superadmin insert this HTML code.

#### **CONTACT FORM**

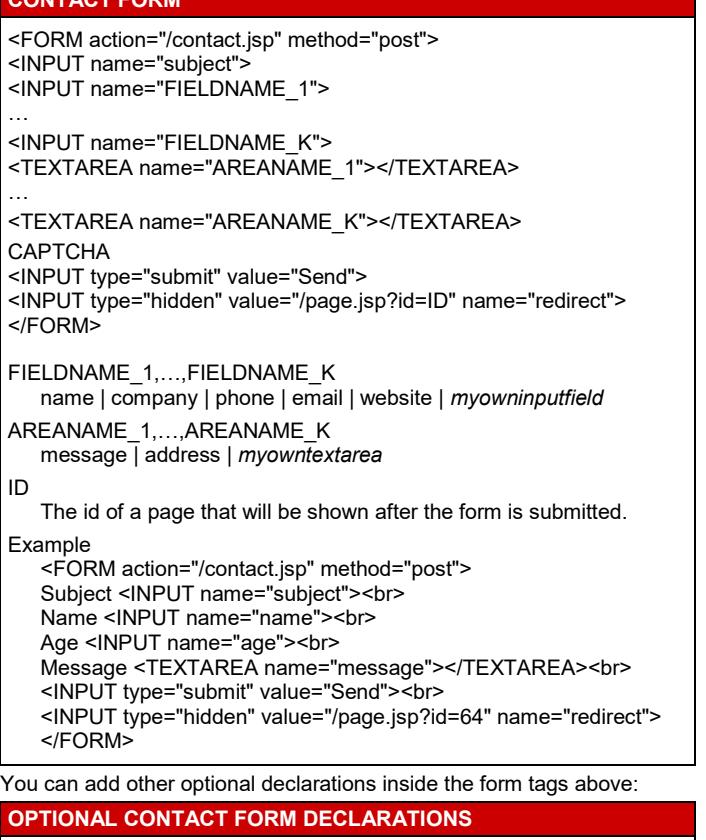

### **CONTACT FORM NOTIFICATION RECEIVER/SENDER <INPUT type="hidden" name="NAME" value="EMAIL">**

NAME

to | from | cc | bcc

EMAIL

An email address authorized in the content management system. Example

<INPUT type="hidden" name="to" value="nobody@site.com">

### **CAPTCHA**

Captcha @@@captcha:contact@@@<br> Error @@@error@@@

**FORMS AUTHORIZATION** @@@authorization:contact@@@

### Search Form

To create a form to search for searchable pages and products on your website insert this HTML code:

### **SEARCH FORM**

<FORM action="/search.jsp" method="get"> SEARCHFIELD <INPUT type="submit" value="Go"> </FORM>

SEARCHFIELD Replace with any of the options listed below. Example

<FORM action="/search.jsp" method="get"> <INPUT name="search"> <INPUT type="submit" value="Go"> </FORM>

### **ALL PAGES AND PRODUCTS**

**<INPUT name="search">**

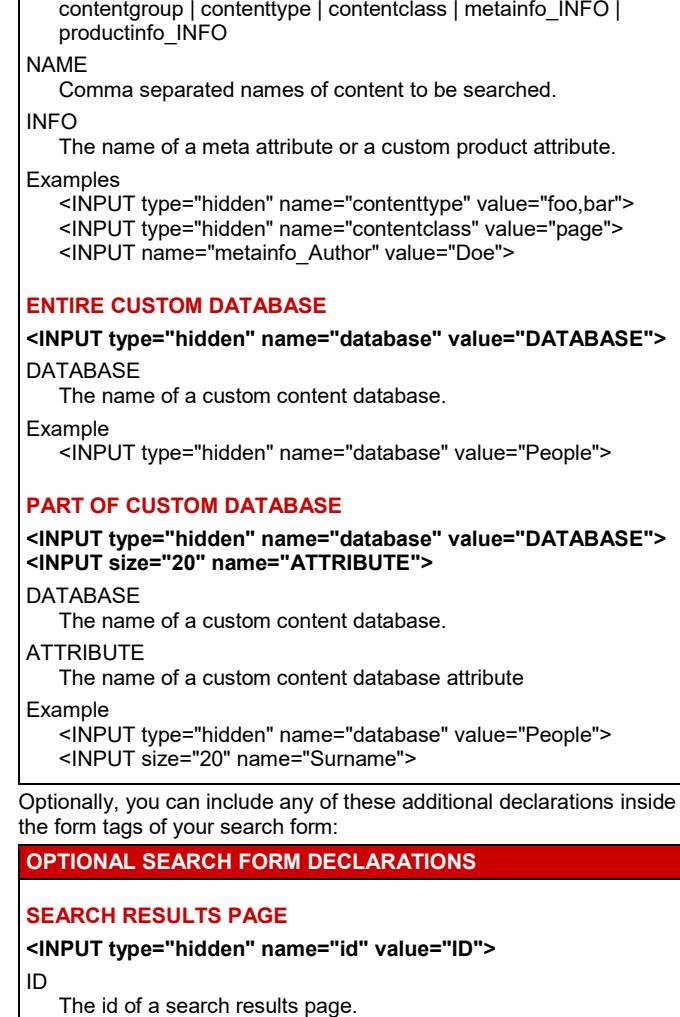

Example <INPUT type="hidden" name="id" value="123">

### **SEARCH RESULTS ENTRY PAGE**

### **<INPUT type="hidden" name="searchresult" value="ID">** ID

The id of a search results entry page.

Example <INPUT type="hidden" name="searchresult" value="124">

### **ORDER CUSTOM DATABASE SEARCH RESULTS**

### **<INPUT type="hidden" name="order" value="ATTRIBUTE">** ATTRIBUTE

The name of a custom database attribute.

The search results are inserted into the search results page, which must contain the following code:

### **SEARCH RESULTS PAGE**

@@@searchresults@@@ or @@@list:searchresults@@@

#### **NOTE**

If the @@@list:searchresults@@@ code is used then additional parameters and codes can be used as described in the Content List Codes Section below.

Each search result is displayed using the search results entry page where these codes can be inserted:

### **SEARCH RESULTS ENTRY PAGE**

### **PREDEFINED CMS PAGES AND PRODUCTS**

#### **@@@ENTRYCODE@@@**

#### **ENTRYCODE**

id | title | content | author | keywords | description | class | contentgroup | contenttype | version | summary | filename

Example @@@author@@@

## **CUSTOM DATABASE CONTENT**

### **@@@ATTRIBUTE.TAG@@@**

**ATTRIBUTE** 

id | A custom database attribute. TAG (optional) br | text | script | html | p | div | titles | links | select | radio | checkbox Examples

@@@Surname@@@ @@@Photo.links@@@

### Login Form

Create your own customized login forms for your website visitors by inserting this HTML code:

#### **LOGIN FORM**

<FORM action="/login\_post.jsp" method="post"> Username <INPUT name="username"><br> Password <INPUT type="password" name="password"><br> <INPUT type="submit" value="Login"> </FORM>

You can add an optional declaration inside the form tags above:

### **OPTIONAL LOGIN FORM DECLARATIONS**

### **ERROR**

**@@@error@@@**

Create a form that enables users to retrieve their passwords by inserting this HTML code:

### **RETRIEVE PASSWORD FORM**

<FORM action="/password/index.jsp" method="get"> Email <INPUT name="email"><br> Username <INPUT name="username"><br> <INPUT type="submit" value="Retrieve Password"> </FORM>

URL

Use the following URL to view the Password Retrieval form. http://www.mysite.com/password/

You can add other optional declarations inside the form tags above:

**OPTIONAL RETRIEVE PASSWORD FORM DECLARATIONS**

### **RETRIEVE PASSWORD EMAIL RECEIVER/SENDER**

**<INPUT type="hidden" name="NAME" value="EMAIL">**

```
NAME
```
from | cc | bcc

EMAIL An email address authorized in the content management system.

Example

<INPUT type="hidden" name="to" value="nobody@site.com">

Insert one or more of these codes on the Retrieve Password Email, Retrieve Password Confirmation, and Retrieve Password Error page:

### **RETRIEVE PASSWORD RESPONSE**

@@@email@@@ | @@@username@@@ | @@@password@@@\* \* Cannot be inserted into Retrieve Password Error page.

By default users are directed to the standard login page when login is required. However, you can insert links to control login and logout:

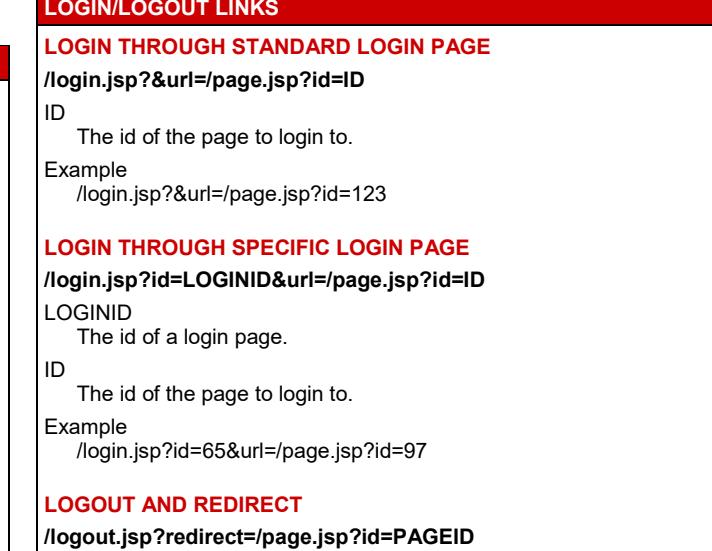

PAGEID The id of the page to redirect to when clicking the link. Example /logout.jsp?redirect=/page.jsp?id=65

### URL Details

Insert current URL or part of the current URL into the content.

### **URL PARAMETERS FULL URL**

**@@@url:ATTRIBUTE@@@**

**URL PATH & QUERY @@@urlpathquery:ATTRIBUTE@@@**

**URL PATH @@@urlpath:ATTRIBUTE@@@**

### **URL QUERY**

**@@@urlquery:ATTRIBUTE@@@**

ATTRIBUTE (optional) Attribute to append URL.

**Examples** 

@@@url@@@

@@@urlpath:stylesheet=123&template=456@@@

### User Attributes

When a user is logged in details of the user can be retrieved by inserting the following code:

# **DETAILS OF LOGGED IN USER**

### **@@@USERDETAIL@@@**

#### USERDETAIL

user\_id | user\_username | user\_password | user\_email | user\_title | user\_name | user\_group | user\_type | user\_groups| user\_types | user\_created | user\_updated | user\_notes | user\_scheduled\_publis | user\_scheduled\_notify | user\_scheduled\_unublish | user\_organisation | user\_gender | user\_birthdate | user\_birthyear | user\_birthmonth | user\_birthday | user\_card\_type | user\_card\_number | user\_card\_issuedmonth user\_card\_issuedyear | user\_card\_expirymonth | user\_card\_expiryyear | user\_card\_name | user\_card\_cvc | user\_card\_issue | user\_card\_postalcode | user\_delivery\_name | user\_delivery\_organisation | user\_delivery\_address | user\_delivery\_postalcode | user\_delivery\_city | user\_delivery\_state | user\_delivery\_country | user\_delivery\_phone | user\_delivery\_fax | user\_delivery\_email | user\_delivery\_website | user\_invoice\_name | user\_invoice\_organisation | user\_invoice\_address | user\_invoice\_postalcode | user\_invoice \_city | user\_invoice\_state | user\_invoice\_country | user\_invoice\_phone | user\_invoice\_fax | user\_invoice\_email | user\_invoice\_website | user\_class | user\_mode | user\_XXXXX Example @@@user\_username@@@

### Date & Time

### date: yyyy-mm-dd

datetime: yyyy-mm-dd hh:mm:ss time: hh:mm:ss

**Insert the server date and time with this code:** 

#### **SERVER DATE & TIME**

### **@@@now@@@**

@@@now@@@ and other codes that display date and time can be formatted with the format declaration below:

### **DATE AND TIME CALCULATION AND FORMATTING**

### **ATTRIBUTE:PERIOD±NUMBER:format=FORMAT**

**ATTRIBUTE** 

- now | created | updated | published | *customdatabaseattribute*
- PERIOD (optional except for *customdatabaseattribute*)

day | month | year NUMBER (optional except for *customdatabaseattribute*)

A number of days, months or years.

FORMAT (optional)

Any combination of date format codes from the list below.

### Examples

@@@now:format=%d. %B %Y@@@ @@@now:month+5:format=%d. %B %Y@@@ @@@include:database=cds:id=8:Date:format=%Y-%m@@@

### Date formats that can be used for date formatting.

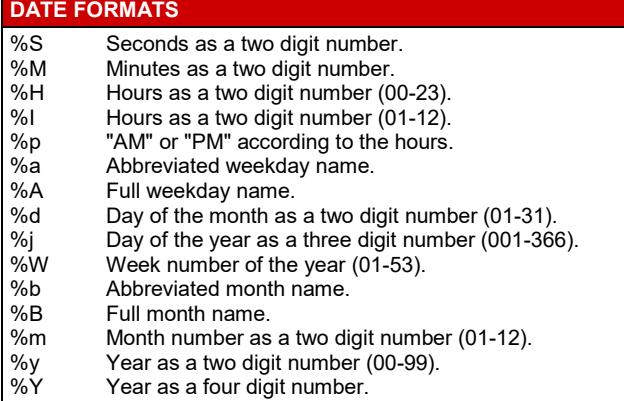

### Display/Retrieve Content Items

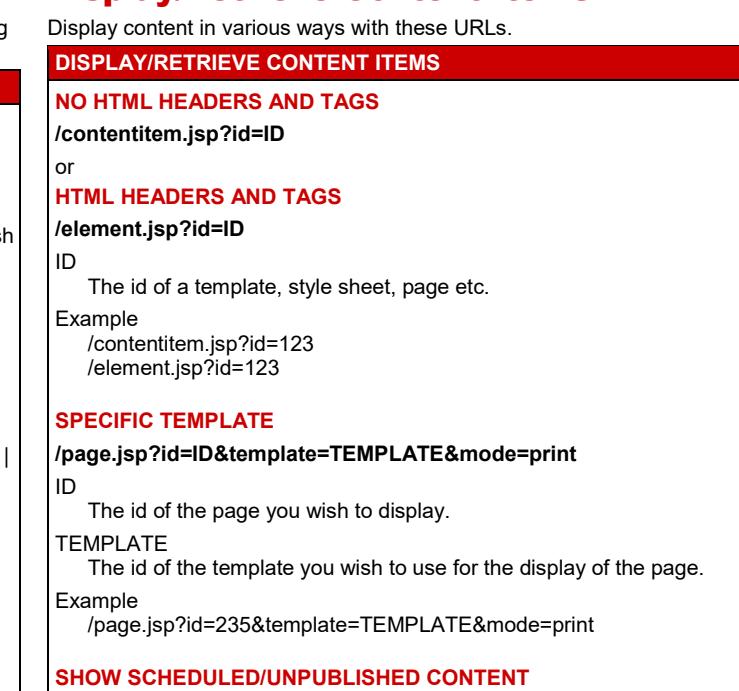

### **/page.jsp?id=ID&mode=preview&**

### ID

The id of the page you wish to display.

### **HIDE SCHEDULED/UNPUBLISHED CONTENT**

**/page.jsp?id=ID&mode=+&**

The id of the page you wish to display.

### Content Attributes

Display page attributes by inserting code into templates, elements, pages & products.

### **DISPLAY PAGE ATTRIBUTES**

### **@@@ATTRIBUTE@@@**

### **ATTRIBUTE**

ID

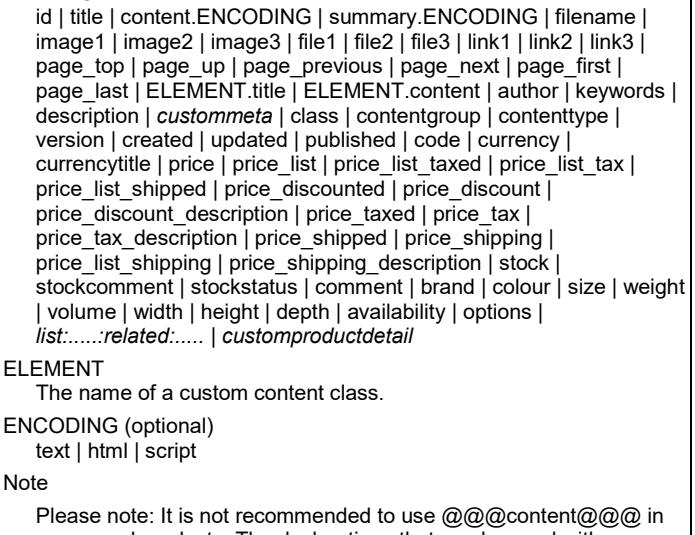

pages and products. The declarations that can be used with *list:.....:related:.....* are described in the Content List Codes section below.

### Examples

### @@@title@@@

@@@menu.content@@@ <a href="/page.jsp?=@@@id@@@">This Page</a> <img src="/image.jsp?id=@@@image1@@@"> <a href="/file.jsp?id=@@@file1@@@">File 1</a> <a href="/page.jsp?id=@@@page\_top@@@">Page Top</a> Related products: @@@list:products:related:entry=123:columns=3@@@

Name of the custom database attribute to display.

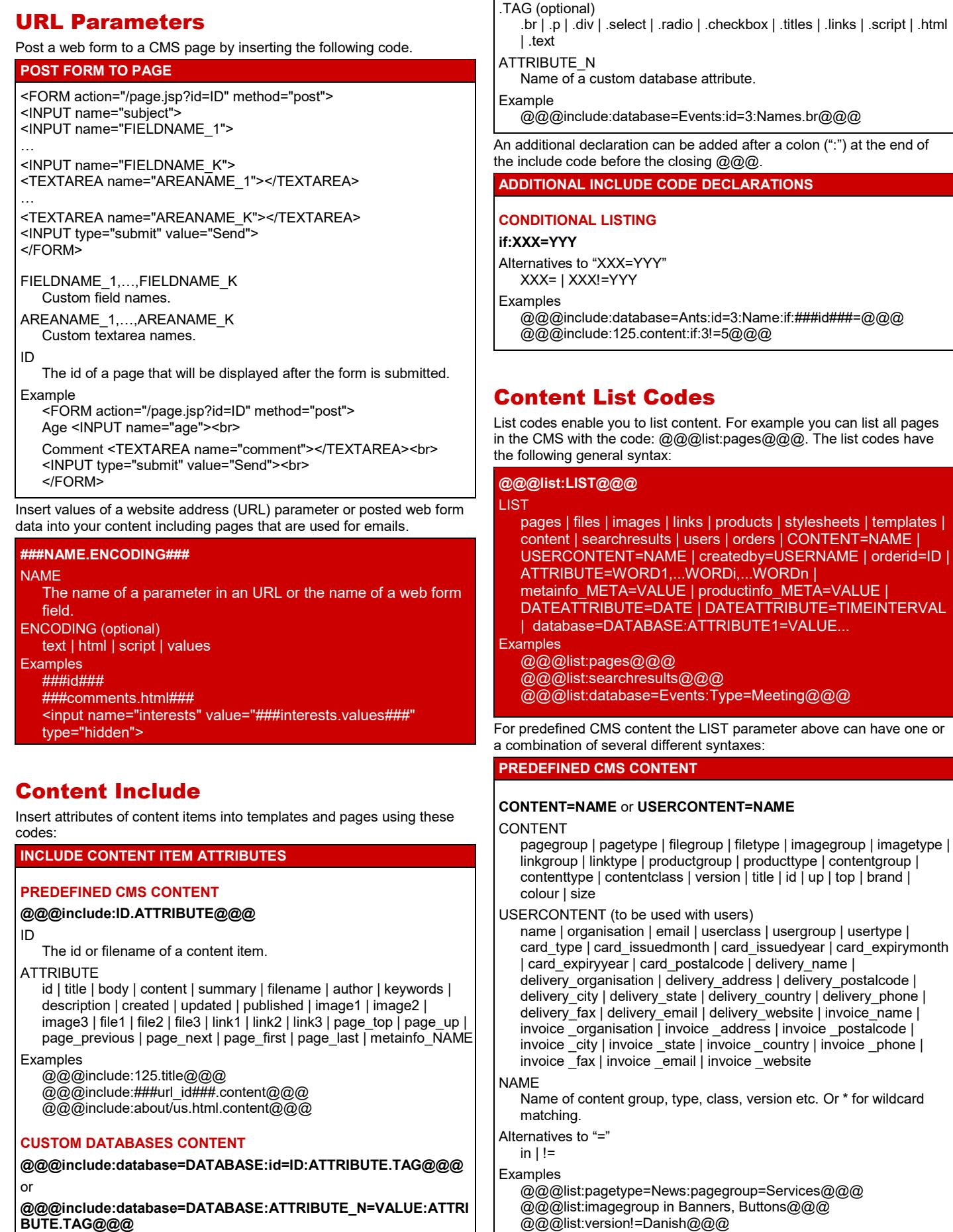

DATABASE Name of custom content database.

ID

- *entryid | blank* | 0
- ATTRIBUTE

@@@list:users:usergroup=Subscribers@@@

**createdby=USERNAME**

The username of a user.

USERNAME

Alternative to "="

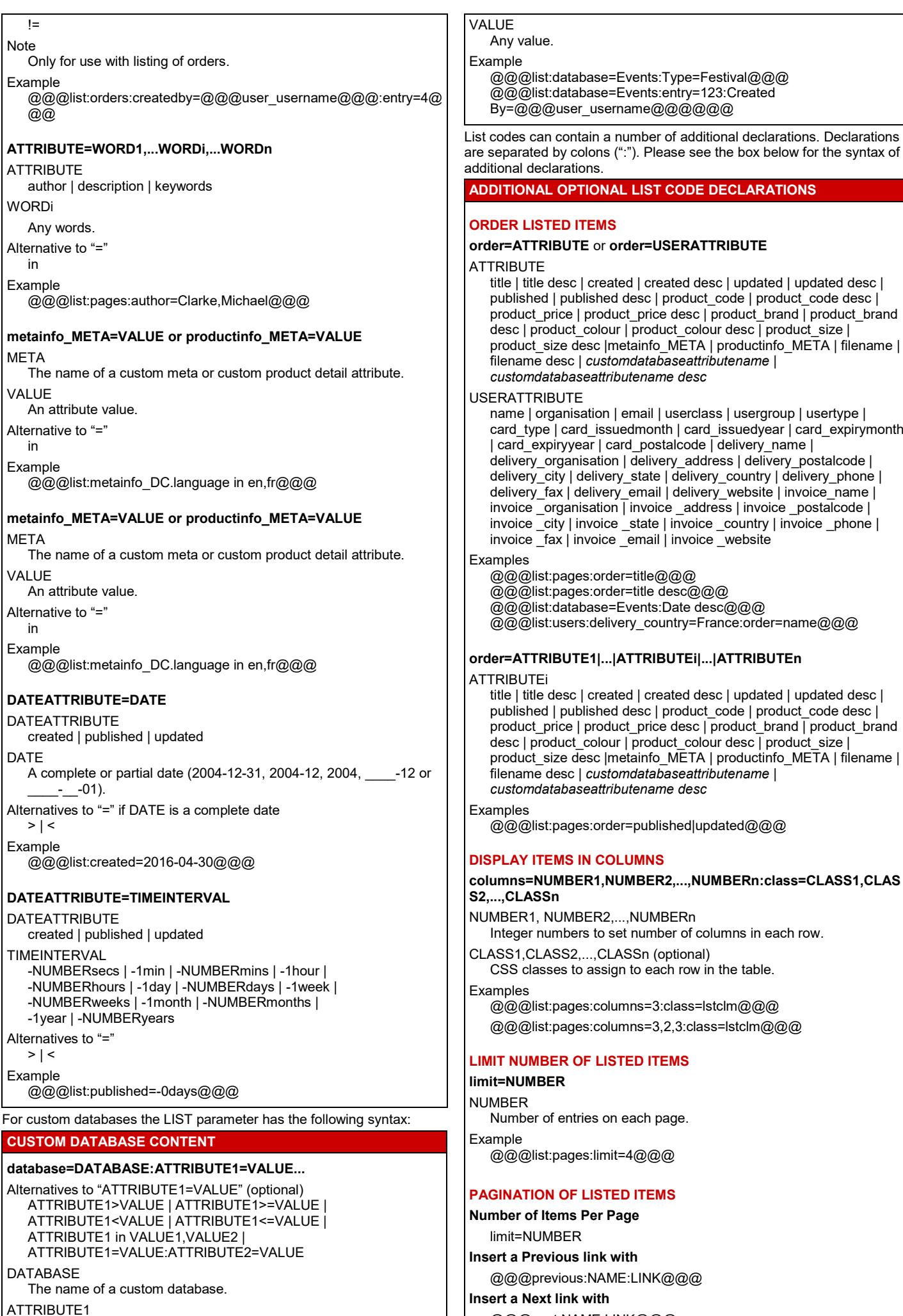

### **Page 6 of 19**

@@@next:NAME:LINK@@@

The name of a custom database attribute.

### **Insert a First link with**

@@@first:NAME:LINK@@@

### **Insert a Last link with**

@@@last:NAME:LINK@@@

### **Insert links with page numbers with**

@@@paged:NAME:LINK:limit=PAGES@@@

### NUMBER

Number of entries on each page.

#### NAME

Any name used to link the previous and next link to the list. LINK (optional for paged)

text=*text* | button=*text* | image=*url*

#### PAGES (optional)

Number of page links to be displayed.

#### Note

image=*url* cannot be used with page number links. Examples

@@@list:pages:limit=10:start=mylist@@@ @@@previous:mylist:text=Previous@@@ @@@next:mylist:text=Next@@@ @@@first:mylist:text=First@@@

- @@@last:mylist:text=Last@@@
- @@@paged:mylist:text= Page @@@

### **EMPTY LIST MESSAGE**

### **none=MESSAGE**

MESSAGE

*ID of a content item* | text

#### Examples

@@@list:pages:none=No results found.@@@ @@@list:pages:none=123@@@ @@@list:database=Events:none=0 events.@@@

### **MERGE LIST ENTRY ROWS**

#### **merge**

Example

@@@list:pages:entry=123:merge@@@

### **TABLE HEADER & FOOTER**

### **header=ID** or **header=TITLE1,..,TITLEn footer=ID** or **footer=TITLE1,..,TITLEn**

ID

*ID of a content item*

#### TITLE1,..,TITLEn

*Comma separated list of titles for headings or footers.*

### Examples

@@@list:pages:columns:entry=123:header=124@@@ @@@list:pages:merge:entry=123:header=Page Title,Page Author@@@

### **CONDITIONAL LISTING**

### **if:XXX=YYY**

or

### **first=NUMBER:where:XXX=YYY**

Alternatives to XXX=YYY XXX= | XXX!=YYY

NUMBER

### An integer.

Examples

@@@list:pages:if:6!=3@@@ @@@list:pages:if:###id###=7@@@

@@@list:database=Events:first=1:where:3=3@@@

(Please note that the conditional listing declaration must be added before the closing @@@.)

### **DISTINCT**

**distinct**

- Example
	- @@@list:products:distinct:entry=colour.colour.option@@@

## List Entry Display

You need to specify how to display each list entry. The following list code declaration enables you to specify templates that are to be used for the display of list entries:

### **entry=ID1,ID2,...IDn**

ID1,ID2,...IDn The id of content elements.

#### **Examples**

@@@list:pagegroup=News:entry=123@@@ @@@list:pages:columns=1,2,3:class=full,lefthalf,righthalf,leftthir d,centerthird,rightthird:entry=101,102,102,103,103,103@@@

The pages with the IDs above could for example include the following code to display the title and the author of each list entry: @@@title@@@<br>@@@author@@@

There are a number of other declarations that enable you to specify how to display each list entry:

### **OTHER LIST ENTRY DISPLAY DECLARATIONS**

#### **entry=ATTRIBUTE.TAG.STYLE**

**ATTRIBUTE** 

A list entry attribute.

TAG div | p | span | li | th | td | br | text | link | image

### STYLE (optional)

A CSS class to assign to the tag. Cannot be used with th, td, br and text tags.

#### Example

@@@list:pages:entry=Title.div.header@@@ @@@list:database=Events:entry=Eventname.br.cls@@@

### **entry=ATTRIBUTE.TEXT.option.selected=VALUE**

### ATTRIBUTE

A list entry attribute.

TEXT (optional)

A list entry attribute, which will be the text of the option.

selected (optional) Include if the option should be selected.

VALUE (optional)

The value of the option that should be selected.

### Example:

@@@list:database=Events:entry=Title.Title.option.selected@@@

### **entry=ATTRIBUTE.TEXT.INPUT.TYPE.checked**

**ATTRIBUTE** 

A list entry attribute.

- TEXT (optional)
	- A list entry attribute, which will be the text of the option.

### INPUT

The required name for the input field.

### TYPE

radio | checkbox

checked (optional)

Include if the input field should be checked.

Example @@@list:pages:entry=id.id.pg.radio.checked@@@

If you are listing an order you can include the  $@@$ items $@@@@$  in your list entry page to specify where to include products. Specify how products are displayed with the orderitem:

#### **orderitem=ID**

The id of a content element where product attributes are included. Include @@@PRODUCTATTRIBUTE@@@ codes in this page.

**Example** 

ID

@@@list:orders:orderid=12:entry=123:orderitem=124@@@

### List Entry Attributes

You need to specify the content attributes you wish to include when listing content. You do so through list entry codes.

You can use the following list entry codes for predefined CMS content: **PREDEFINED CMS CONTENT**

### **@@@LISTENTRYCODE@@@**

### **LISTENTRYCODE**

id | title | author | keywords | description | *custommeta* | content | summary | filename | created | updated | published | image1 | image2 | image3 | file1 | file2 | file3 | link1 | link2 | link3 | class | contentgroup | contenttype | version | page\_top | page\_up | page\_previous | page\_next | page\_first | page\_last | code | currency | currencytitle | price | price\_list | price\_list\_taxed | price\_list\_tax | price\_list\_shipped | price\_list\_shipping | price\_discounted | price\_discount | price\_discount\_description | price\_taxed | price\_tax | price\_tax\_description | price\_shipped | price\_shipping | price\_shipping\_description | stock | comment | stockcomment | stockstatus | brand | colour | size | weight | volume | width | height | depth | *customproductdetail*

Examples

### @@@id@@@

@@@content@@@

- <a "/page.jsp?=@@@id@@@>Show Page</a>
- <a "/page.jsp?=@@@page\_top@@@>Page Top</a>
- <img src="/image.jsp?id=@@@image1@@@">
- <a href="/file.jsp?id=@@@file1@@@">File 1</a>

### You can use the following list entry codes for predefined CMS orders:

### **PREDEFINED CMS CONTENT**

### **@@@ORDERCODE@@@**

#### **ORDERCODE**

order id | order\_created | order\_created\_by | order\_updated | order\_updated\_by | order\_closed | order\_closed\_by | order\_paid | revision

#### **Note**

These codes are in addition to the codes that can be used for the Order Completed page.

Examples

@@@order\_id@@@ @@@order\_updated:format= format=%d. %B %Y@@@

You can use the following list entry codes when you are listing predefined CMS users:

### **PREDEFINED CMS USERS**

### **@@@USERDETAIL@@@**

### **LISTENTRYCODE**

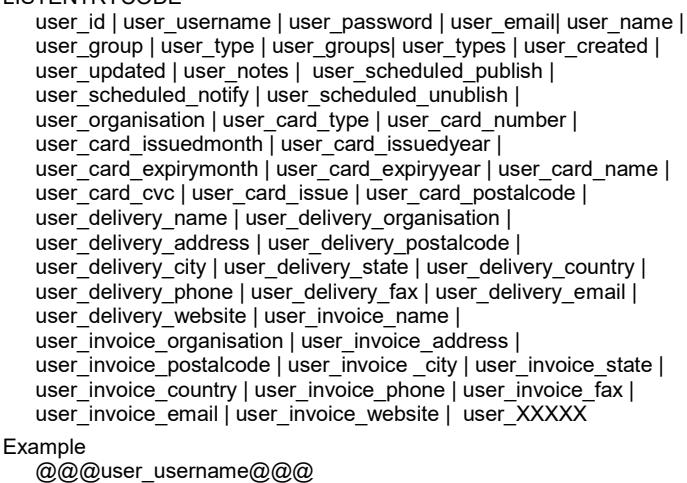

You can use the following list entry codes for custom databases content:

### **CUSTOM DATABASES CONTENT**

### **@@@ATTRIBUTE.SPECIAL@@@**

### **ATTRIBUTE**

id | *customdatabaseattributename*

SPECIAL (optional) br | p | div | select | radio | checkbox | titles | script | html | text Examples

@@@id@@@

### Random Codes

@@@Event Name.radio@@@

Random Codes enable you to list random predefined CMS content. Please use the syntax below to list random content.

### **RANDOM CODE**

### **@@@random:RNDNAME:LIST:CONTENT@@@**

RNDNAME

- Any user defined name to identify the random content.
- **LIST**

A list code for predefined CMS content.

CONTENT

A list entry attribute for predefined CMS content.

Example

@@@random:ads1:imagetype=Ads:content@@@

### Summarize Content and Data

Use the codes below to summarize content and data

#### **COUNT ITEMS**

### **@@@count:LIST@@@**

**LIST** 

Any list code for predefined CMS content or any custom database list code.

#### **Example**

@@@count:pages@@@

### **OTHER FUNCTIONS**

### **@@@FUNCTION:LIST:data=ATTRIBUTE@@@**

**FUNCTION** 

- sum | avg | min | max
- LIST Any custom database list code.
- **ATTRIBUTE**
- The numeric attribute that is to be summarized.
- Examples

@@@avg:database=People:data=Height@@@

### Versions

Use the codes below to switch between various versions.

**VERSIONS Switch to version** /page.jsp?id=@@@id@@@&version=VERSION **Switch to default version** /page.jsp?id=@@@id@@@&version=

### **Devices**

Use the codes below to switch between various device variants. **DEVICES**

**Switch to device variant** /page.jsp?id=@@@id@@@&device=DEVICE **Switch to actual device** /page.jsp?id=@@@id@@@&device=?

### Browser/Device Controlled Content

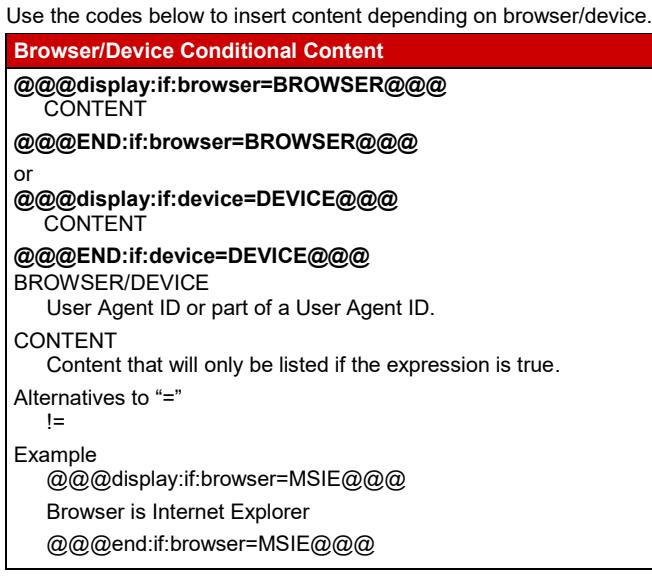

### License Controlled Content

Use the codes below to insert content depending on your license for the content management system.

### **License Conditional Content**

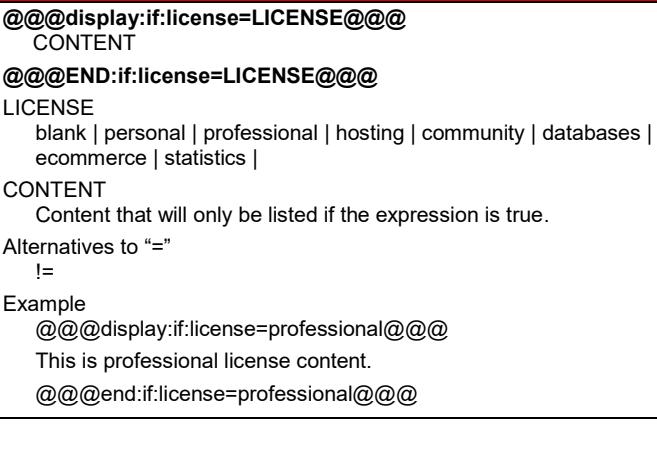

### Session Variables

Use the codes below to set and output session variables.

### **SESSION VARIABLES**

**Set session variable** @@@set:NAME=VALUE@@@

#### **Output session variable**

@@@get:NAME@@@

NAME

Session variable name.

VALUE

Session variable value.

Example

@@@set:customeremail=###email###@@@

@@@get:customeremail@@@

### Cookie Data

Use the codes below to set and output cookie data.

### **COOKIE DATA**

**Set cookie** @@@cookie:NAME=VALUE:path=PATH:domain=DOMAIN:expires=D ATETIME:secure=TRUE@@@

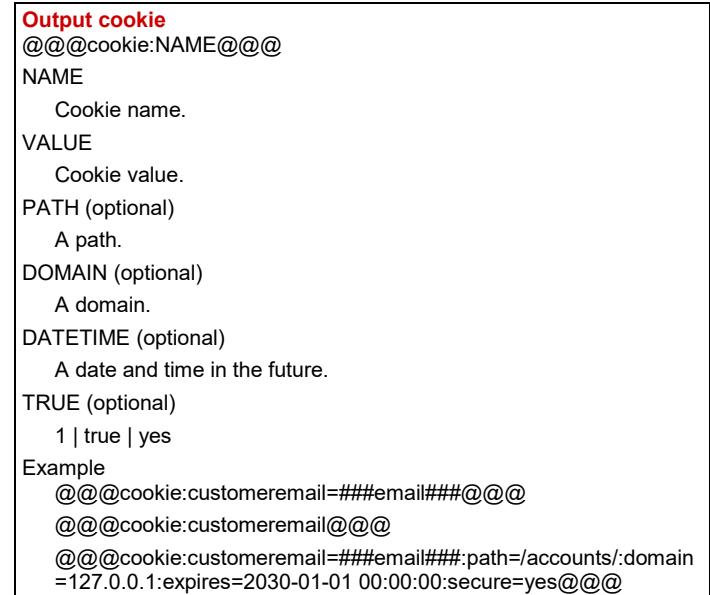

### Conditional Content

Use the codes below to insert conditional content.

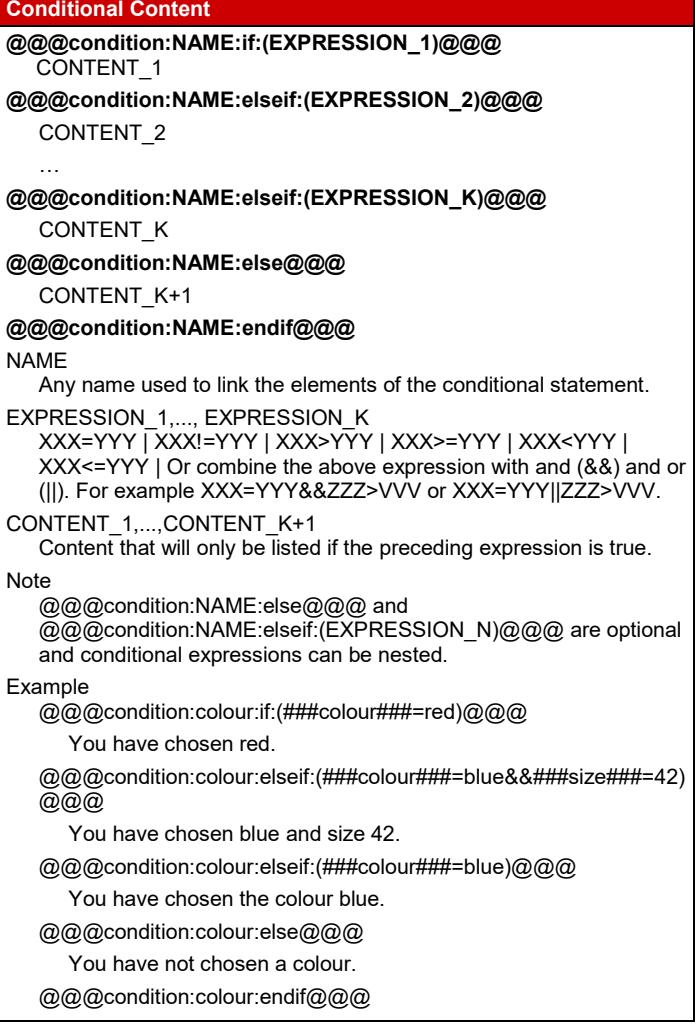

### Custom Extensions

Insert a navigation menu using this code:

### **NAVIGATION MENUS** @@@extension:menu(top=TOP:first=top:levels=NUMBER:id=ID :list=TAG1:item=TAG2:class=STYLE1:selected=STYLE2:

special=MSIE6tables)@@@ TOP (optional)

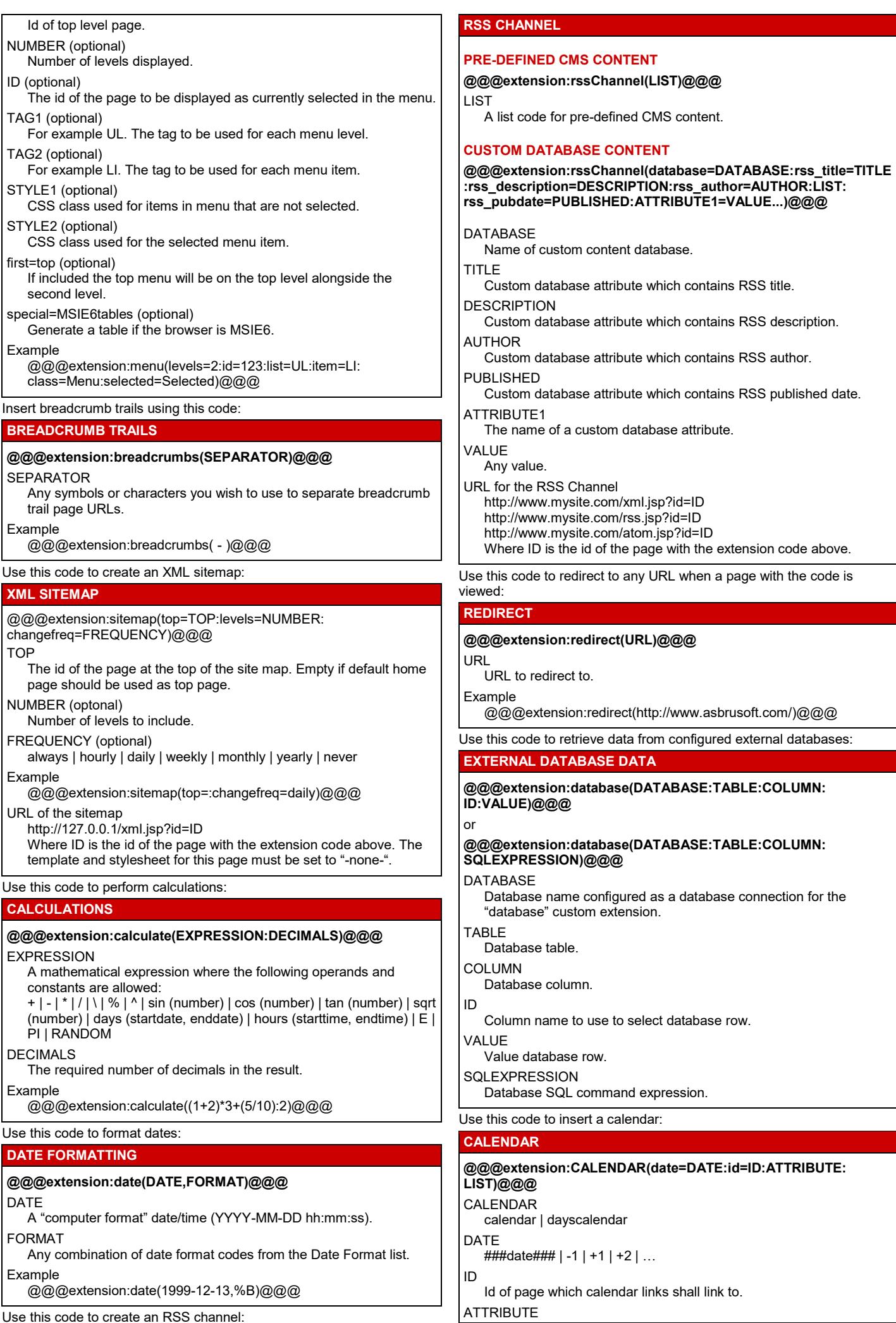

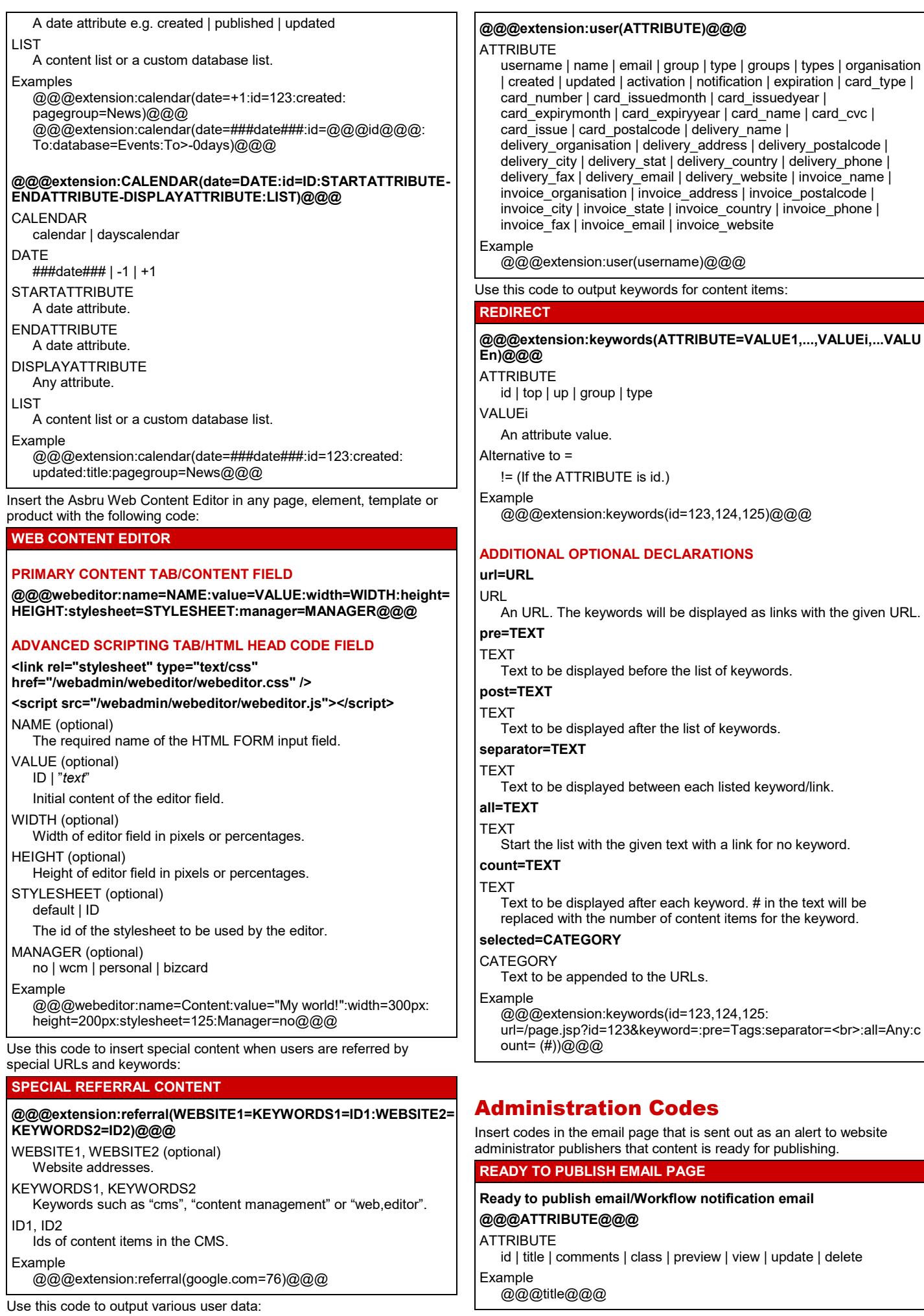

### **Page 11 of 19**

**REDIRECT**

### Databases Add-On

Insert this HTML code to post data to a custom database:

### **NEW POSTING**

<FORM action="/post.jsp?database=DATABASE" method="post" enctype="multipart/form-data"> <INPUT name="ATTRIBUTE\_1">

… <INPUT name="ATTRIBUTE\_N"> <INPUT type="submit" value="Post"> <INPUT type="hidden" name="redirect" value="/page.jsp?id=ID&ATTRIBUTE=##ATTRIBUTE\_K##...&NEW="> </FORM>

#### DATABASE

The name of the custom database to post to. ATTRIBUTE\_1..ATTRIBUTE\_K..ATTRIBUTE\_N Custom database attributes. (PHP requires angled parentheses

ID

The id of the page to redirect to when the form is submitted.

when an input field can have multiple values ATTRIBUTE[])

&NEW= (Optional)

NEW is the name of the variable that will hold the id of the new posting.

Example

<FORM action="/post.jsp?database=Contacts" method="post" enctype="multipart/form-data"> Surname: <INPUT name="Surname"><br> Email: <INPUT name="Email"><br> <INPUT type="submit" value="Post"><br> <INPUT type="hidden" name="redirect" value="/page.jsp?id=12&ATTRIBUTE=##ATTRIBUTE\_K##&post\_id ="> </FORM>

To update a custom database entry you can use the HTML code for creating a new posting where the FORM tag is replaced with:

### **UPDATE POSTING**

<FORM action="/post.jsp?database=DATABASE&amp;id=ID" method="post">

ID

The id of the custom database item you wish to update.

Example

<FORM action="/post.jsp?database=Events&amp;id=8" method="post">

There are a number of additional optional HTML tags that you can insert between your form tags when adding and updating postings:

### **ADDITIONAL OPTIONAL DECLARATIONS**

### **IMAGE/FILE UPLOAD**

**<input name="ATTRIBUTE" type="file"> <input name="ATTRIBUTE\_id" value="ID" type="hidden"> <input name=" ATTRIBUTE\_title" type="text" value=" "> ATTRIBUTE** 

The name of an image/file custom database attribute.

ID

The content id of an existing image/file, which will be used as a template for the new image/file.

Note

The ATTRIBUTE\_title input field is optional.

Example

Photo Title: <input name=" Photo1\_title" type="text" value=" "><br> Photo: <input name="Photo1" type="file"> <input name=" Photo1\_id" value="567" type="hidden">

### **CONFIRMATION EMAIL**

**<input name="email\_confirmation" value="ID" type="hidden"> <input name="email\_confirmation\_to" value="FIELD" type="hidden"> <input type="hidden" name="email\_confirmation\_from" value="EMAIL">**

### ID

The ID of the email page. Include list entry attributes for custom databases content in this email.

### FIELD

The name of the field in the form containing the email address.

### EMAIL

An email address authorized in the content management system. Example

<input name="email\_confirmation" value="12" type="hidden"> <input name="email\_confirmation\_to" value="Email" type="hidden">

### **NOTIFICATION EMAIL**

#### **<INPUT name="email\_notification" type="hidden" value="yes"> <INPUT name="email\_template" type="hidden" value="ID">** ID

The ID of the template for the email.

Example

<INPUT name="email\_notification" type="hidden" value="yes"> <INPUT name="email\_template" type="hidden" value="37">

### **CONDITIONAL POSTING**

**<INPUT type="hidden" name="if" value="CONDITION">**

**CONDITION** XXX=YYY | XXX!=YYY

Example

<INPUT type="hidden" name="if" value="###id###=7">

### **INPUT VALIDATION - FORMAT**

**<input type="hidden" name="validate\_FIELD" value="FORMAT">** FIELD The name of the form field that requires validation. FORMAT date | datetime | time | number | text Example <input type="hidden" name="validate\_Email" value="text"> **INPUT VALIDATION - RELATIONSHIP <input type="hidden" name="validate\_FIELD\_1"** 

# **value="FORMAT>VALUE">**

FIELD\_1

The name of the field that requires validation.

- **VALUE**
- The name of the field that must be greater than FIELD\_1 or an actual date or number.
- FORMAT

date | number Alternatives to >

 $>= |< |>= |!$ 

### **<input type="hidden" name="validate\_FIELD\_1" value="text=TEXT">**

### TEXT

The name of the field that must be equal to FIELD\_1 or some text. Alternative to "="

 $! =$ 

Example

<input type="hidden" name="validate\_Date1" value="date=Date2">

### **INPUT VALIDATION – ERROR REDIRECTION**

### **<input type="hidden" name="redirect\_invalid" value="/page.jsp?id=ID&ATTRIBUTE=##ATTRIBUTE##...">**

ID

Page id of the page to redirect to if validation fails.

### **ATTRIBUTE**

Attribute values that should appear in URL.

### Example

<input type="hidden" name="redirect\_invalid" value="/page.jsp?id=12&Email=##Email##">

### **ERROR RESPONSE CODE**

Place this code in the page you redirect to where you wish to display a list of the fields that did not validate: ###invalid###

### **CAPTCHA**

Captcha @@@captcha:post@@@<br> Error @@@error@@@

### **FORMS AUTHORIZATION** @@@authorize:post@@@ @@@authorize:database=DATABASE@@@ @@@authorize:database=DATABASE=IDNUMBER@@@ DATABASE Name of custom database. ID The id of the custom database item you wish to update. Insert these codes in pages that are used to display custom database entries: **VIEW DATABASE ENTRY PAGE @@@ATTRIBUTE.SPECIAL@@@**

### ATTRIBUTE

id | *customdatabaseattributename*

SPECIAL (optional)

br | p | div | select | radio | checkbox | titles | script | html | text

Insert codes in the email pages that sent to confirm and notify about postings to custom databases.

#### **CONFIRMATION EMAIL PAGE NOTIFICATION EMAIL PAGE**

**@@@ATTRIBUTE@@@ ATTRIBUTE** 

id | *customdatabaseattributename* Example

@@@eventname@@@

### **EMAIL LINK TO DELETE ENTRY**

<a href="/webadmin/data/delete.jsp?database= @@@database\_id@@@&id=@@@id@@@">Delete </a>

### **LINK TO VIEW DATABASE ENTRY**

/data.jsp?database=DATABASE&id=ID

### E-Commerce Add-On

### Create pages for the e-commerce checkout process. **CHECKOUT PROCESS PAGES**

### **1. SHOPPING CART/SHOPPING CART SUMMARY PAGE**

Show your products and enable users to remove products or change quantities.

**Form**

- <FORM action="/shopcart.jsp" method="post">
- <INPUT type="submit" value="Update">
- <INPUT type="submit" value="Checkout" name="checkout"> </FORM>

### **Special Codes**

@@@PRODUCTSUMMARY@@@

### **URL to view**

/shopcart.jsp

### **2. CHECKOUT PAGE**

Enter buyer, delivery and payment details.

### **Form**

<FORM action="/shopcart.jsp" method="post"> ATTRIBUTE\_1 <INPUT name="ATTRIBUTE\_1"><br> …<br>

ATTRIBUTE\_N <INPUT name="ATTRIBUTE\_N"><br> <INPUT type="submit" value="Back to Shopping Cart"> <INPUT type="submit" value="Continue" name="confirm"> </FORM>

### ATTRIBUTE\_1,…, ATTRIBUTE\_N

card\_type | card\_name | card\_issuedmonth | card\_issuedyear | card\_expirymonth | card\_expiryyear | card\_cvc | card\_issue | card\_postalcode | delivery\_email | delivery\_name | delivery\_address | delivery\_postalcode | delivery\_city | delivery\_state | delivery\_country | delivery\_phone | delivery\_fax | invoice\_email | invoice\_name | invoice\_address | invoice\_postalcode | invoice\_city | invoice\_state | invoice\_country | invoice\_phone | invoice\_fax

### **Special Codes**

@@@PRODUCTSUMMARY@@@

### **URL**

/shopcart.jsp?checkout

### **3. CONFIRM ORDER PAGE**

Review all order details and confirm order.

### **Form**

<FORM action="/shopcart.jsp" method="post"> <INPUT type="submit" value="Back to Checkout" name="checkout"> <INPUT type="submit" value="Continue" name="complete"> <INPUT type="hidden" value="VALUE" name="email\_confirmation"> <INPUT type="hidden" value="EMAIL" name="order\_form\_recipient"> </FORM> VALUE (optional) no | *pageid*

EMAIL (optional)

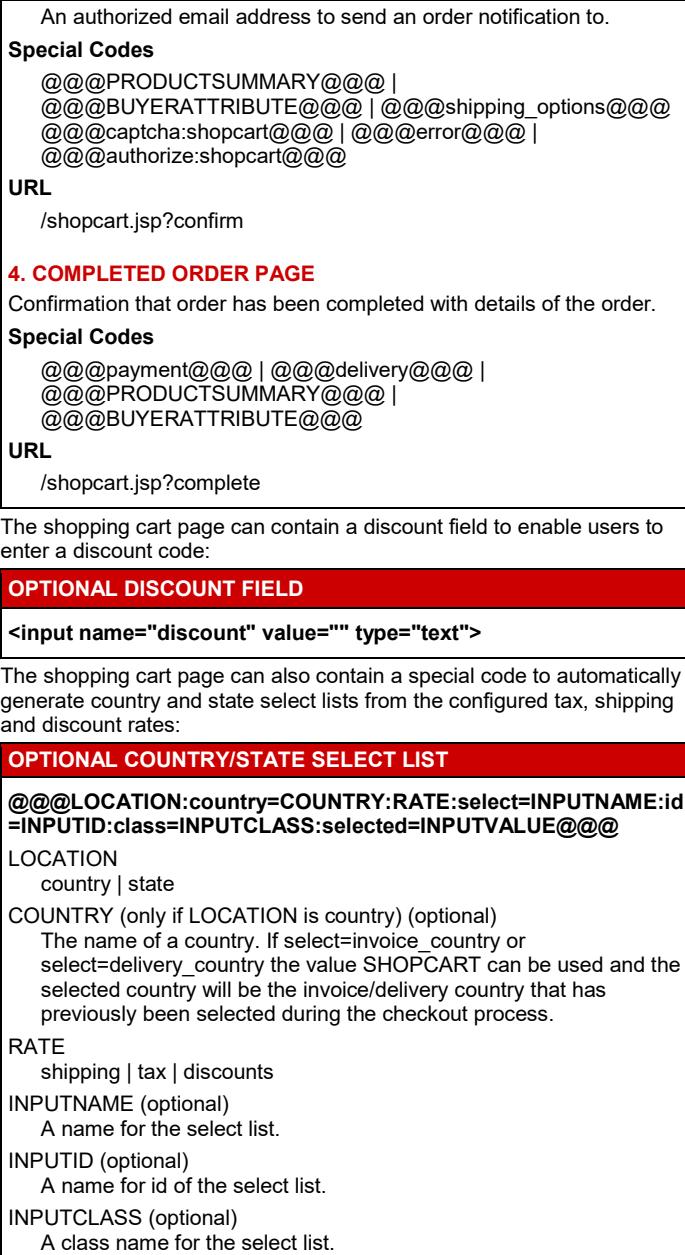

INPUTVALUE (optional)

The value of the option that should be selected by default on the select list. If select=invoice\_country or select=delivery\_country the value SHOPCART can be used and the selected value will be the invoice/delivery country that has previously been selected during the checkout process.

### Examples

@@@country:tax@@@

@@@state:shipping:select=delivery\_state:selected=@@@user\_del ivery\_state@@@@@@

@@@state:shipping:select=delivery\_state:id=dstate:class=defaultfie ld:country=SHOPCART:selected=SHOPCART@@@

@@@country:shipping:select=delivery\_country:id=dcountry:class=d efaultfield:selected=SHOPCART@@@

@@@state:tax:select=invoice\_state:id=istate:class=defaultfield:cou ntry=SHOPCART:selected=SHOPCART@@@

@@@country:tax:select=invoice\_country:id=icountry:class=defaultfi eld:selected=SHOPCART@@@

The Order Confirmation email is sent to your customer. The Order Notification email is sent to your order forms email address.

#### **ORDER CONFIRMATION EMAIL PAGE ORDER NOTIFICATION EMAIL PAGE**

### **Special Codes**

@@@payment@@@ | @@@delivery@@@ | @@@PRODUCTSUMMARY@@@ | @@@BUYERATTRIBUTE@@@ |

An email sent to your customer when an order status is updated.

### **ORDER STATUS TRACKING PAGE Special Codes** @@@status@@@ | @@@PRODUCTSUMMARY@@@ | @@@BUYERATTRIBUTE@@@ These codes can be inserted as product information. The codes should be inserted inside the form tags if they exist: **PRODUCT SUMMARY**

### **@@@PRODUCTSUMMARY@@@**

#### PRODUCTSUMMARY

items | currency | currencytitle | discount\_description | discount\_currency | discount\_currencytitle | discount | discount:TEXT | subtotal

TEXT

Descriptive text/HTML code.

Example @@@items@@@

When using the @@@items@@@ code you need entry pages where you show product details:

### **PRODUCT ATTRIBUTES (ENTRY PAGES)**

### **ALL PAGES**

### **@@@PRODUCTATTRIBUTE@@@**

#### PRODUCTATTRIBUTE

id | title | summary | image1 | image2 | image3 | file1 | file2 | file3 | link1 | link2 | link3| | author | keywords | description | class | code | comment | stock | stockcomment | stockstatus | weight | volume | width | height | depth | availability | currency | currencytitle | price | price\_list | price\_discount | price\_discount\_description | price\_discounted | price\_tax | price\_tax\_description | price\_taxed | price\_shipping | price\_shipping\_description | price\_shipped | options | quantity | discount\_description | discount\_currency | discount\_currencytitle | discount | discount:TEXT | shipping\_description | shipping\_currency | shipping\_currencytitle | shipping | shipping:TEXT | total | subtotal | subtotal\_discounted | subtotal\_taxed | subtotal\_shipped

### **TEXT**

Descriptive text/HTML code.

#### Note

subtotal = quantity x orderitem price subtotal\_discounted = subtotal - orderitem discount subtotal\_taxed = subtotal\_discounted + orderitem taxes (incl. general VAT rate) subtotal shipped = subtotal\_taxed + orderitem shipping total = subtotal\_discounted

Example

@@@title@@@

#### **SHOPPING CART ENTRY PAGE (ONLY)**

**<INPUT value="@@@quantity@@@" name="@@@id@@@"> <a href="/shopcart.jsp?drop=@@@id@@@">Remove</a>**

These codes can be inserted as buyer information:

#### **BUYER ATTRIBUTES**

#### **@@@BUYERATTRIBUTE@@@**

BUYERATTRIBUTE

tax\_description | tax\_currency | tax\_currencytitle | tax | tax:TEXT | shipping\_description | shipping\_currency | shipping\_currencytitle | shipping | shipping:TEXT | total | card\_type | card\_issuedmonth | card\_issuedyear | card\_expirymonth | card\_expiryyear | card\_cvc | card\_issue | card\_postalcode | delivery\_email | delivery\_name | delivery\_address | delivery\_postalcode | delivery\_city | delivery\_state | delivery\_country | delivery\_phone | delivery\_fax | invoice\_email | invoice\_name | invoice\_address | invoice\_postalcode | invoice\_city | invoice\_state | invoice\_country | invoice\_phone |  $in$ voice  $\bar{f}$ ax

TEXT

Descriptive text/HTML code.

### Example

@@@tax@@@

### Include these fields on a product delivery page: **PRODUCT DELIVERY PAGE ALL PRODUCTS @@@ATTRIBUTE:format=FORMAT@@@** ATTRIBUTE order\_id | order\_created | order\_paid | user\_name | user\_email | user\_id | user\_username | user\_password | user\_created | user\_activation | user\_notification | user\_expiration | user\_CUSTOMATTRIBUTE | program\_output CUSTOMATTRIBUTE A custom user attribute name. format=FORMAT (optional) Formatting as in Date & Time formats above. Examples @@@order\_id@@@ @@@order\_created:format=%d. %B %Y@@@ **HOSTING CLIENT WEBSITES @@@ATTRIBUTE@@@ ATTRIBUTE** hosting\_address | hosting\_urlrootpath | hosting\_database | hosting\_username | hosting\_password | hosting\_email | hosting\_active | hosting\_notify | hosting\_expiry | hosting\_personal | hosting\_professional | hosting\_enterprise | hosting\_hosting | hosting\_ecommerce | hosting\_community | hosting\_database | hosting statistics If a shopping cart summary page has been configured you can show a summary of your products in pages or templates with the following code. **SHOPPING CART SUMMARY** @@@shopcart@@@ Insert these links in your content to enable display and purchase of individual products: **PRODUCT LINKS VIEW PRODUCT /product.jsp?id=ID** ID The ID of the product. **ADD PRODUCT TO SHOPPING CART /shopcart.jsp?add=ID** ID The ID of the product. Display an order on a page using the code below: **DISPLAY ORDER**  @@@include:order=ORDERID:orderitem=ID@@@ **ORDERID** The id of an order. ID The id of a page with a template for display of each product in the order using @@@PRODUCTATTRIBUTE@@@ codes. Note Include @@@PRODUCTSUMMARY@@@ and @@@BUYERATTRIBUTE@@@ on the page as well. Example @@@include:order=330:orderitem=154@@@ @@@items@@@<br> @@@currency@@@ @@@total@@@ Affiliates linking to your website should use the following URL syntax to enable collection of sales data for the affiliate. **AFFILIATES URL&affiliate=AFFILIATE**

URL

Your website URL. For example the URL of one of your website pages listing products.

AFFILIATE

The name or an identification code for your affiliate.

Example http://www.mysite.com/page.jsp?id=5412&affiliate=IB7548

### Community Add-On

Insert this code to create a form to enable new users to register:

### **USER REGISTRATION FORM**

<FORM action="/register.jsp?id=@@@id@@@" method="post">

- <INPUT type="text" name="email" value="@@@email@@@">
- <INPUT type="submit" value="Register">
- <INPUT type="hidden" name="user\_id" value="USERID">

</FORM>

USERID

The id of an existing user to copy. The create access restrictions for this user must be set to –public-.

#### ID

The id of a page to display upon successful registration.

#### URL for the User Registration Form

/register.jsp?id=PAGEID

PAGEID is the id of the page with the registration code above.

#### Example

<FORM action="/register.jsp?id=@@@id@@@" method="post"> Email <INPUT type="text" name="email"

value="@@@email@@@"><br>

<INPUT type="submit" value="Register">

<INPUT type="hidden" name="user\_id" value="23">

</FORM>

Additional form fields can be inserted between the form tags:

### **OPTIONAL USER REGISTRATION FORM FIELDS**

**ERROR**

@@@error@@@

### **ADDITIONAL USER INFORMATION**

### **<INPUT type="text" name="FIELD" value="@@@FIELD@@@">** FIELD

name | username | password | organisation | card\_type | card\_number | card\_issuedmonth | card\_issuedyear | card\_expirymonth | card\_expiryyear | card\_name | card\_cvc | card\_issue | card\_postalcode | delivery\_name | delivery\_organisation |delivery\_address | delivery\_postalcode | delivery\_city | delivery\_state | delivery\_country | delivery\_phone | delivery\_fax | delivery\_email | delivery\_website | invoice\_name | invoice\_organisation | invoice\_address | invoice\_postalcode | invoice\_city | invoice\_state | invoice\_country | invoice\_phone | invoice fax | invoice email | invoice website | keywords | description | notes | user\_CUSTOMATTRIBUTE

CUSTOMATTRIBUTE

A custom user attribute name.

#### Example

<INPUT type="text" name="name" value="@@@name@@@">

### **USER REGISTRATION NOTIFICATION RECEIVER/SENDER**

#### **<INPUT type="hidden" name="NAME" value="EMAIL">**

NAME

from  $\vert$  cc  $\vert$  bcc

EMAIL An email address authorized in the content management system. Example

<INPUT type="hidden" name="to" value="nobody@site.com">

### **CREATE A PERSONAL PAGE**

**<INPUT type="hidden" name="content\_id" value="ID"> <INPUT type="hidden" name="publish" value="yes">** ID

The id of the page that is the template for a personal page. Example

<INPUT type="hidden" name="content\_id" value="ID"> <INPUT type="hidden" name="publish" value="yes">

### **CAPTCHA**

**Captcha @@@captcha:register@@@<br>** Error @@@error@@@

### **FORMS AUTHORIZATION**

### **@@@authorization:register@@@**

Insert the following codes in the email pages, which are sent to the user registering and to the website administrator:

#### **USER REGISTRATION COMPLETED PAGE USER REGISTRATION CONFIRMATION EMAIL PAGE USER REGISTRATION NOTIFICATION EMAIL PAGE**

### **@@@ATTRIBUTE@@@**

#### **ATTRIBUTE**

email | name | username | password | personalpage | personaladmin | organisation | card\_type | card\_number | card\_issuedmonth | card\_issuedyear | card\_expirymonth | card\_expiryyear | card\_name | card\_cvc | card\_issue | card\_postalcode | delivery\_name | delivery\_organisation |delivery\_address | delivery\_postalcode | delivery\_city | delivery\_state | delivery\_country | delivery\_phone | delivery\_fax | delivery\_email | delivery\_website | invoice\_name | invoice\_organisation | invoice\_address | invoice\_postalcode | invoice\_city | invoice\_state | invoice\_country | invoice\_phone | invoice\_fax | invoice\_email | invoice\_website | notes | user\_activation | user\_notification | user\_expiration

Insert the following codes in the page, which is used as a template for personal pages:

### **PERSONAL PAGE TEMPLATE CODES**

### **@@@ATTRIBUTE@@@**

**ATTRIBUTE** 

email | name | username | password | organisation | card\_type | card\_number | card\_issuedmonth | card\_issuedyear | card\_expirymonth | card\_expiryyear | card\_name | card\_cvc | card\_issue | card\_postalcode | delivery\_name | delivery\_organisation |delivery\_address | delivery\_postalcode | delivery\_city | delivery\_state | delivery\_country | delivery\_phone | delivery\_fax | delivery\_email | delivery\_website | invoice\_name | invoice\_organisation | invoice\_address | invoice\_postalcode | invoice\_city | invoice\_state | invoice\_country | invoice\_phone | invoice\_fax | invoice\_email | invoice\_website | keywords | description | notes

### Example

@@@organisation@@@

#### Access Restrictions

Create Group/Type, Publish Group/Type: - public –

Enable users to display and update their information by creating pages where these codes are inserted:

**UPDATE AND DISPLAY USER INFORMATION AND CONTENT**

### **URL TO UPDATE PERSONAL PAGE AND PERSONAL DETAILS /personal/admin.jsp?id=ID**

ID

The id of the page that enables users to edit their user details. Example

/personal/admin.jsp?id=ID

### **UPDATE PERSONAL PAGE AND PERSONAL DETAILS**

<FORM action="/personal/admin.jsp" method="post"> STATEMENT\_1

STATEMENT\_N <INPUT type="submit" value="Save"> </FORM>

STATEMENT\_1, STATEMENT\_N Any of the statements listed below.

### **Update Personal Page Mandatory**

<INPUT type="hidden" name="contentclass" value="page"> <INPUT type="hidden" name="publish" value="yes">

### **Optional**

…

<INPUT type="text" name="title" value="@@@personal\_title@@@"> **OPTIONS** 

@@@personal\_content@@@

<INPUT type="button" value="Preview" onClick="doPreview(this.form) "> OPTIONS

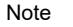

The ATTRIBUTE\_title and ATTRIBUTE\_folder input fields are optional.

### Example

Image2 Title: <input name=" image2\_title" type="text" value=" "><br> Image2: <input name="image2" type="file"> <input name=" image2\_id" value="567" type="hidden">

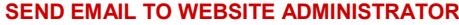

**<INPUT type="hidden" name="ready\_to\_publish" value="yes"> <INPUT type="hidden" name="email\_template" value="ID">** ID

The id of the page that is the template for the email.

#### **PAGE TO REDIRECT TO**

**<INPUT type="hidden" name="redirect" value="/page.jsp?id=ID">** ID

Id of the page to redirect to.

#### **CAPTCHA**

**Captcha @@@captcha:post@@@<br> Error @@@error@@@**

#### **FORMS AUTHORIZATION**

**@@@authorize:post@@@**

Insert the following codes in the page that notifies the website administrator that there is a new forum message.

### **NEW PAGE NOTIFICATION EMAIL PAGE**

#### **@@@ATTRIBUTE@@@**

**ATTRIBUTE** title | content | created | *mycustomfield*

### **URL TO VIEW NEW PAGE**

<a href="/webadmin/content/view.jsp?id=@@@id@@@">View</a>

### **URL TO UPDATE NEW PAGE**

href="/webadmin/content/update.jsp?id=@@@id@@@">Update</a>

#### **URL TO DELETE NEW PAGE**

<a href="/webadmin/content/delete.jsp?id=@@@id@@@">Delete</a>

### Insert this code to enable website administrators to create blog entries: **CREATE, UPDATE, UNPUBLISH AND DELETE BLOG ENTRY**

<form method="post" enctype="multipart/form-data" action="/webadmin/module/blog/ACTION.jsp?id=PAGEID"> <INPUT name="ATTRIBUTE\_1" value="VALUE">

… <INPUT name="ATTRIBUTE\_K" value="VALUE"> <INPUT type="hidden" name="publish" value="PUBLISH"> <INPUT type="submit" value="Post"> </FORM>

### ACTION

<a

post | update | delete

PAGEID

The id of a template page that shall be copied to create a new page or the id of the page that should be updated. The user needs access to Create and Publish in the template page.

### ATTRIBUTE\_1,…,ATTRIBUTE\_K

title | content | summary | keywords

unpublish the blog entry.

VALUE

The value of the attribute posted to the new page being created. PUBLISH

#### *blank* | yes

Note If ACTION is delete then <input name="delete" value="yes"> must be inserted in the form to delete the blog entry or  $\leq$ input name="unpublish" value="yes"> must be inserted in the form to

value="@@@personal\_ATTRIBUTE@@@"> **ATTRIBUTE** email | name | username | password | organisation | card\_type | card\_number | card\_issuedmonth | card\_issuedyear | card\_expirymonth | card\_expiryyear | card\_name | card\_cvc | card\_issue | card\_postalcode | delivery\_name | delivery\_organisation | delivery\_address | delivery\_postalcode | delivery\_city | delivery\_state | delivery\_country | delivery\_phone | delivery\_fax | delivery\_email | delivery\_website | invoice\_name | invoice\_organisation | invoice\_address | invoice\_postalcode | invoice\_city | invoice\_state | invoice\_country | invoice\_phone | invoice\_fax | invoice\_email | invoice\_website Insert the following URLs to enable users to subscribe: **SUBSCRIBE/UNSUBSCRIBE TO NEWSLETTERS Subscribe**

@@@personal\_template\_options@@@ @@@personal\_stylesheet\_options@@@ | @@@personal\_ELEMENT\_options@@@

template | stylesheet | personal\_ELEMENT\_content

A CMS content element. For example news.

<SELECT name="NAME">

**Update Personal Details - Optional** <INPUT type="text" name="ATTRIBUTE"

or

..... </SELECT>

ELEMENT

NAME

/subscribe.jsp?usergroup=USERGROUP&redirect=/page.jsp?id=PAGEI D **Unsubscribe**

/unsubscribe.jsp?usergroup=USERGROUP&redirect=/page.jsp?id=PAG EID PAGEID

A page id to redirect to.

USERGROUP

The user group to subscribe to. In stead of usergroup=USERGROUP you can also use usertype=USERTYPE.

Insert this code to enable users to create new pages (can be used for blog entries, forum comments etc.):

### **CREATE A NEW PAGE**

<FORM action="/post.jsp?id=PAGEID" method="post"> <INPUT name="ATTRIBUTE\_1" value="VALUE"> …

<INPUT name="ATTRIBUTE\_K" value="VALUE"> <INPUT type="hidden" name="publish" value="yes"> <INPUT type="submit" value="Post">

### </FORM>

PAGEID

The id of the page that shall be copied to create the new page. The user creating the new page needs access to Create and Publish in the template page.

ATTRIBUTE\_1,…,ATTRIBUTE\_K title | content | page\_top | page\_up | page\_previous | page\_next | *mycustomfield*

VALUE

The value of the attribute posted to the new page being created.

You can insert additional optional input fields between the form tags:

## **OPTIONAL CREATE A NEW PAGE FIELDS IMAGE/FILE UPLOAD**

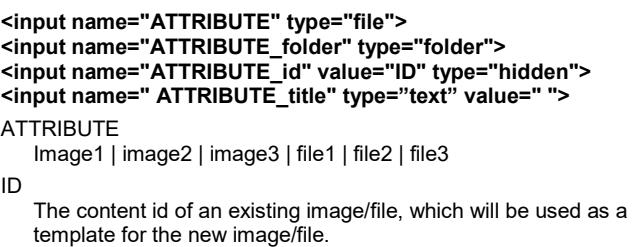

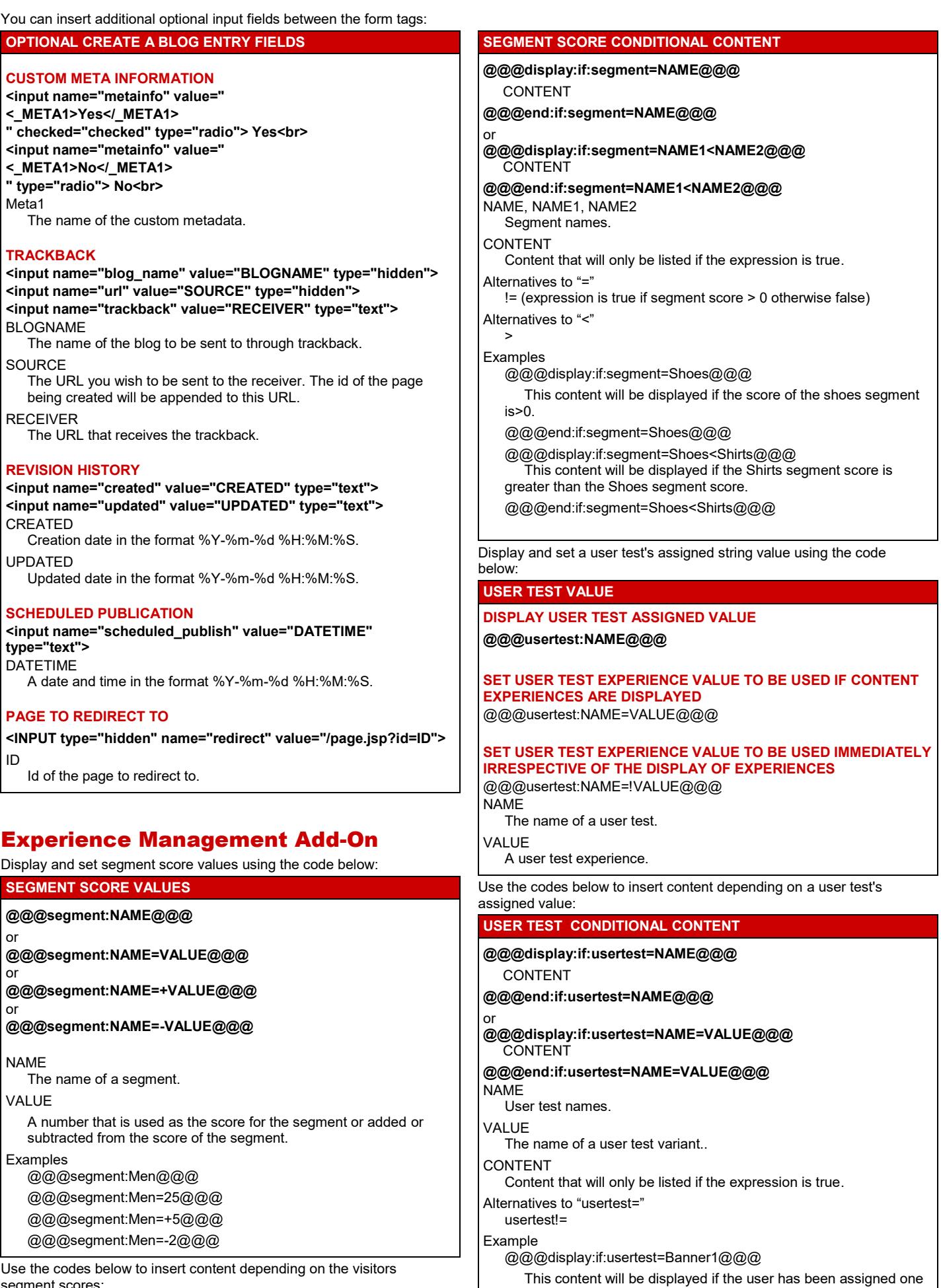

Use the codes below to insert content depending on the visitors segment scores:

of the test variants. @@@end:if:usertest=Banner1@@@

@@@display:if:usertest=Banner1=Variant1@@@

This content will be displayed if the user has been assigned the

Variant1 test variant. @@@end:if:usertest=Banner1=Variant1@@@